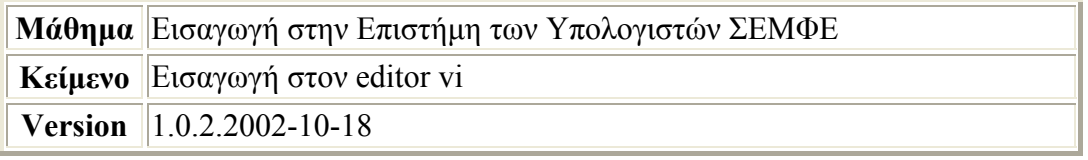

Με το vi (όπως και µε οποιοδήποτε άλλο πρόγραµµα text editor) δηµιουργούµε και αλλάζουµε αρχεία κειµένου. Ο editor αυτός θεωρείται standard στα συστήµατα unix, έχει πάρα πολλές δυνατότητες. ∆υστυχώς η χρήση του φαίνεται κάπως περίεργη σε αρχάριους χρήστες.

Ο editor vi έχει ∆ΥΟ (2) καταστάσεις λειτουργίας: Κατάσταση εντολών (command mode) και κατάσταση κειμένου (text mode). Ξεκινούμε σε κατάσταση εντολών. Σε **κατάσταση εντολών**, κάθε πλήκτρο είναι και µια από τις εκατοντάδες εντολές του editor. Μπορούμε να σβήσουμε, να αλλάξουμε, να ξεκινήσουμε την πρόσθεση κειµένου, να επαναλάβουµε ή να αναιρέσουµε άλλες εντολές, να αποθηκεύσουµε το τρέχον κείµενο στο δίσκο, να βγούµε από τον editor κλπ. Σε **κατάσταση κειµένου**, τα γράµµατα, οι αριθµοί, τα σηµεία στίξης κλπ. προσθέτουν τον αντίστοιχο χαρακτήρα τους στο κείµενο. Άλλα πλήκτρα που δουλεύουν σε κατάσταση κειµένου είναι το κενό (space = κενό μεταξύ λέξεων), to return (ή enter ή αλλαγή γραμμής = προσθέτει ένα χαρακτήρα αλλαγής γραµµής, οπότε και µια καινούρια γραµµή κειµένου) και για το τελευταίο κείµενο που γράψαµε και µικρά λάθη, δουλεύει και το backspace (ή delete).

Κάθε εντολή (εκτός αν ορίζεται αλλιώς), εκτελεί τη λειτουργία της εκεί που βρίσκεται ο δροµέας (cursor), ένα φωτεινό σηµάδι στην οθόνη. Ο δροµέας µας δείχνει που ακριβώς "βρισκόµαστε" στο κείµενο.

Με µία από τις εντολές "a" ή "i" (χωρίς τα εισαγωγικά) περνάµε από κατάσταση εντολών σε κατάσταση κειµένου. Πατώντας πχ. το "a", µετά µπορούµε να γράψουµε όσες σειρές κειµένου θέλουµε. Για να ξαναγυρίσουµε σε κατάσταση εντολών, πατάµε το πλήκτρο "Escape".

Αν δε θυµόµαστε σε ποια από τις δύο καταστάσεις βρισκόµαστε, πατάµε "Escape" και µετά είµαστε σίγουρα σε κατάσταση εντολών.

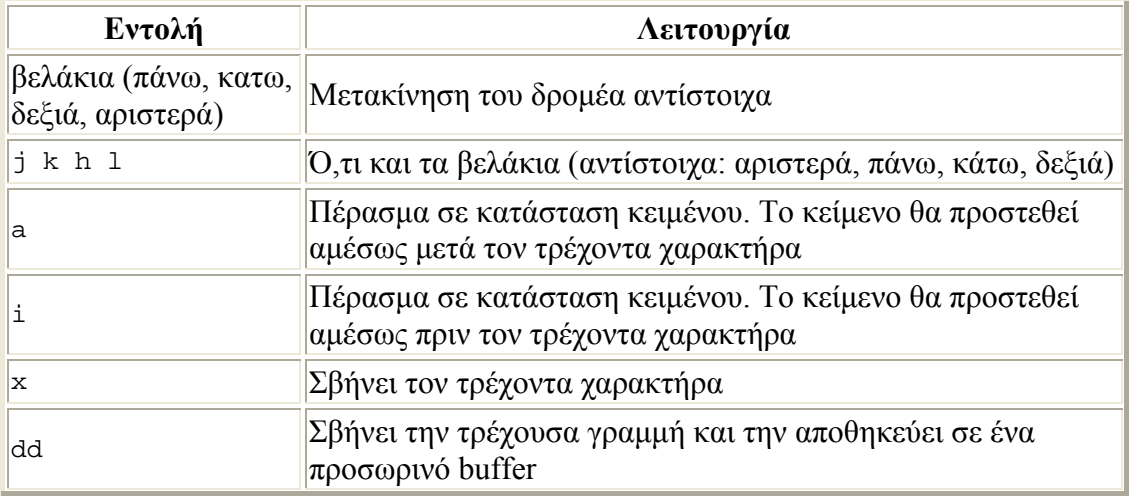

Ακολουθεί ένας ενδεικτικός κατάλογος εντολών:

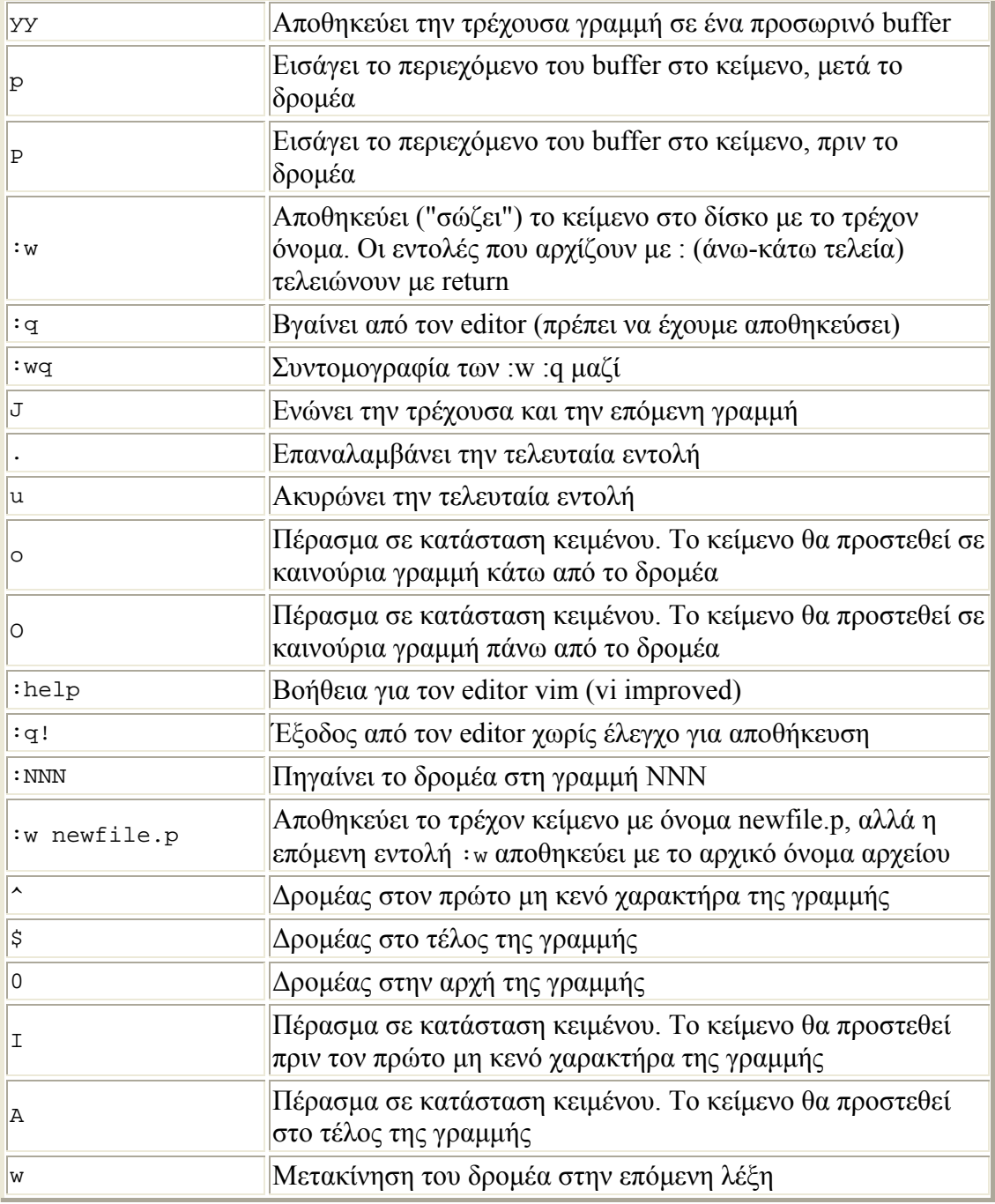

Ένα νούµερο πριν από µια εντολή, εκτελεί την εντολή όσες φορές λέει το νούµερο, πχ. η εντολή 5dd, σβήνει 5 γραµµές

Προσοχή: Επειδή σχεδόν κάθε πλήκτρο του πληκτρολογίου σε κατάσταση εντολών εκτελεί κάποια λειτουργία, για να αποφύγετε δυσάρεστα αποτελέσµατα, προσέχετε και γνωρίζετε τι πατάτε. Επίσης, να "σώζετε" (αποθηκεύετε) συχνά τα προγράµµατά σας στο δίσκο (εντολή **:w**) για να αποφύγετε το ενδεχόµενο να χάσετε πολλή ώρα πληκτρολόγησης λόγω προβλήµατος ρεύµατος, δικτύου ή συστήµατος. Ποτέ µην κλείνετε το παράθυρο του editor. Χρησιµοποιείστε τις εντολές εξόδου.

Πολλές πληροφορίες για το vi υπάρχουν στο internet. Π.χ. [http://safari.oreilly.com/1565924266:](http://safari.oreilly.com/1565924266) Βιβλίο για τον vi από τις εκδόσεις O'Reilly